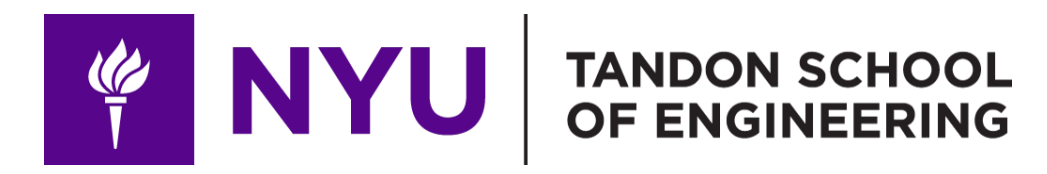

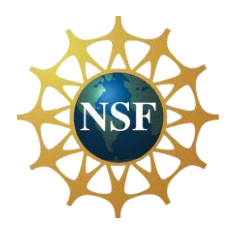

Promoting robotic design and entrepreneurship experiences among students and teachers

## Lesson 6: Introduction to Motors

**Innovative Technology Experiences for Students and Teachers (ITEST), Professional Development Program, July 2017-19** Mechatronics, Controls, and Robotics Laboratory, Department of Mechanical and Aerospace Engineering, NYU Tandon School of Engineering **FOUTER** 

### **CONTENTS**

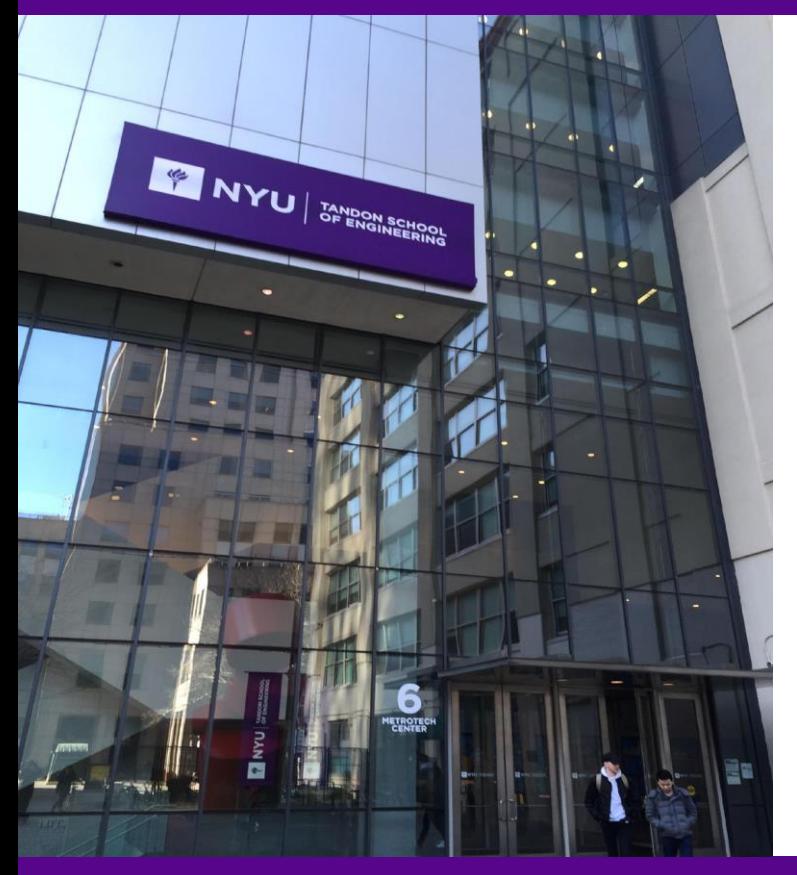

- DC motors (brushed and brushless)
- Pulse width modulation (PWM)
- Servo motors
- Motor control commands

• **TASK/ACTIVITY**: Motor control

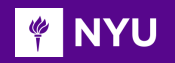

### ACTUATOR

- An actuator is a component that is responsible for moving and controlling a mechanism or system
- Examples of systems that use actuators:

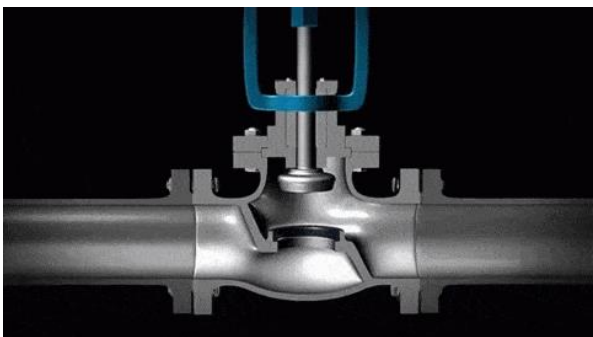

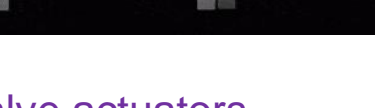

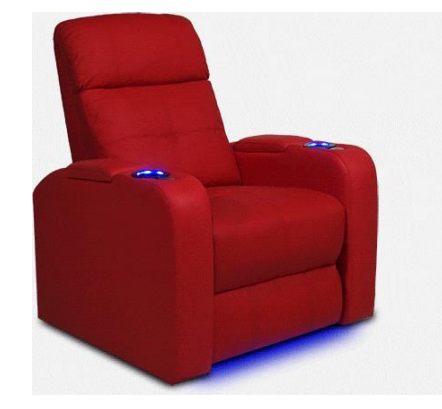

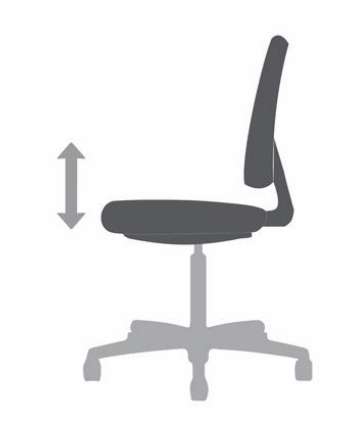

#### [Electric motors](https://valenciatheaterseating.com/theater-seating/cinema/verona/)

[Valve actuators](Valve%20actuators) **Picker Electric motors** [Pneumatic actuator](https://res.cloudinary.com/hni-corporation/image/upload/f_auto,q_auto,w_450/HON/Marketing%20Resources/Product%20Information/A-Pneumatic-Seat-Height-Adjustment-Animation.gif)

**Promoting Robotic Design and Entrepreneurship Experiences Among Students and Teachers**

Innovative Technology Experiences for Students and Entrepreneurship Experiences Among Students and Teachers (<br>Innovative Technology Experiences for Students and Teachers (ITEST), Professional Development Program, NYU Tando

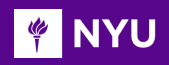

## TYPES OF ACTUATORS

- DC motors
- Servo motors
- Stepper motor
- **Hydraulics**
- Pneumatic actuator

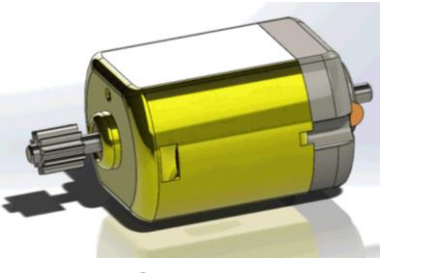

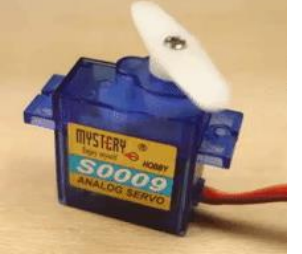

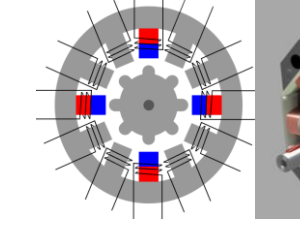

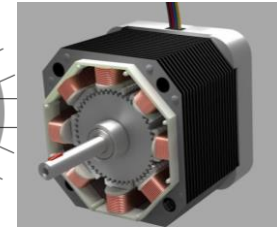

[DC motor](https://grabcad.com/library/dc-motor-88) [Servo motor](https://i0.wp.com/randomnerdtutorials.com/wp-content/uploads/2018/05/giphy.gif?resize=480%2C270&quality=100&strip=all&ssl=1) [Stepper](https://drufelcnc.com/publications/img/05_Stepper_Motor/gif5.gif) [motor](https://www.youtube.com/watch?v=VMwv4XFZ2L0)

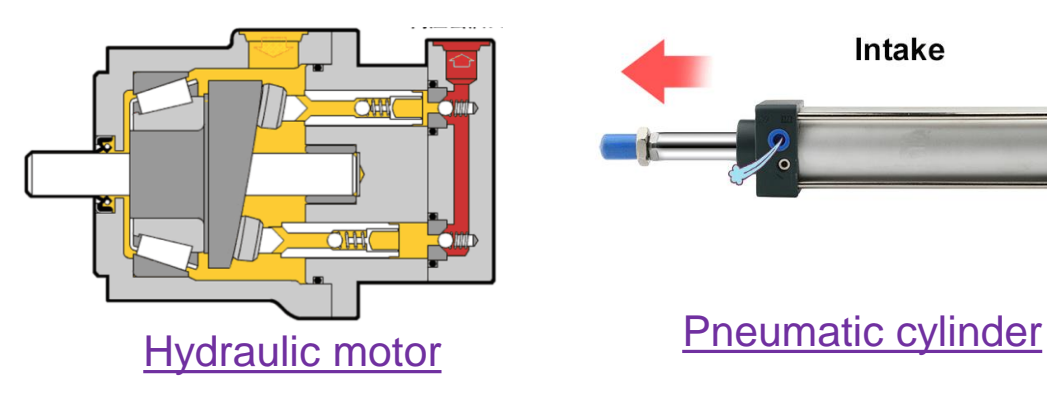

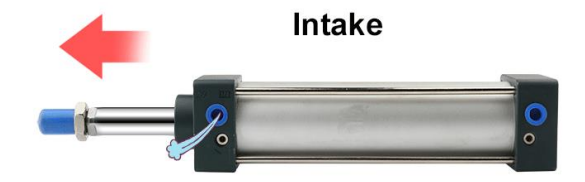

**Promoting Robotic Design and Entrepreneurship Experiences Among Students and Teachers**

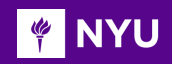

### ELECTRIC MOTOR

• An electric **motor** is an electrical machine that converts electrical energy into mechanical energy

**Circuit** symbol:

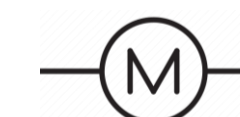

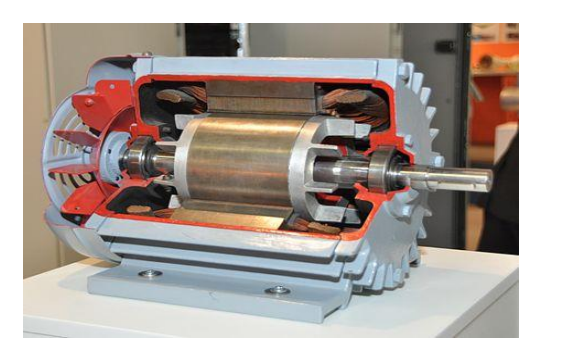

• An electric **generator** operates in the reverse direction, converting mechanical energy into electrical energy

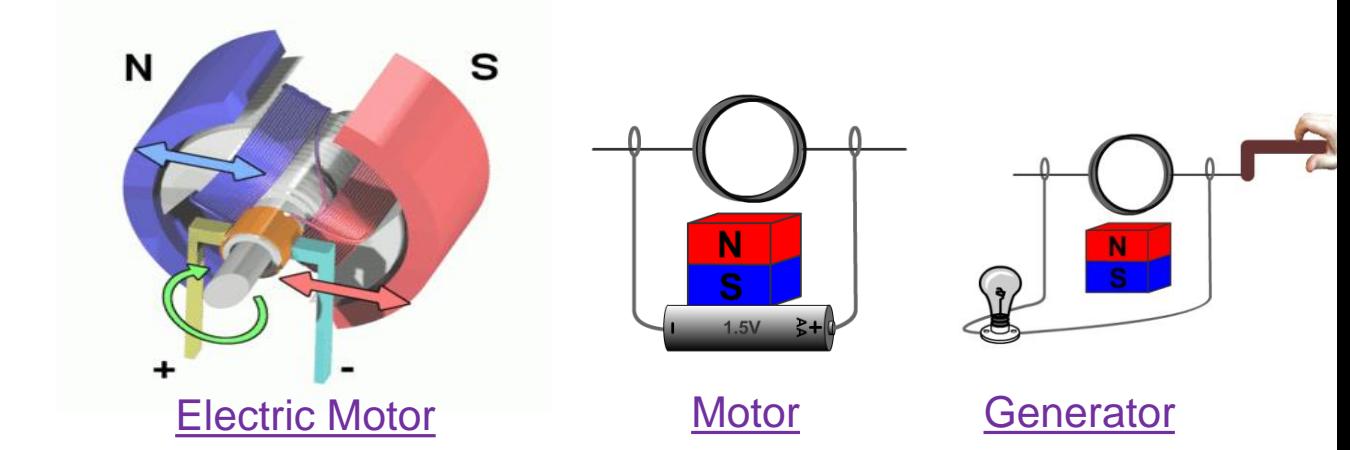

**Promoting Robotic Design and Entrepreneurship Experiences Among Students and Teachers**

#### ELECTRIC MOTOR - WORKING PRINCIPLE **FOR INTERNATIONAL**

• Interaction between a **magnetic field** and a **current carrying conductor**  produces a **force** (called "**Lorentz force**")

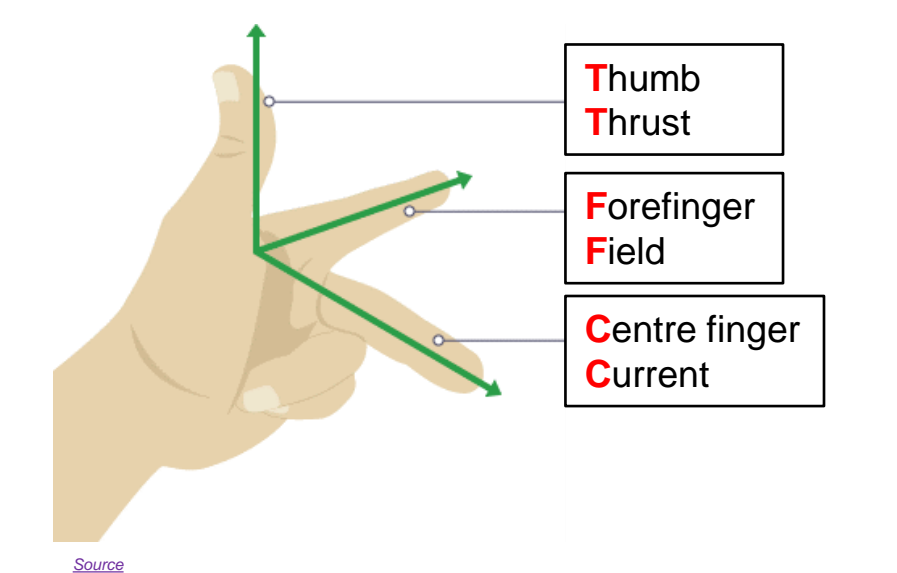

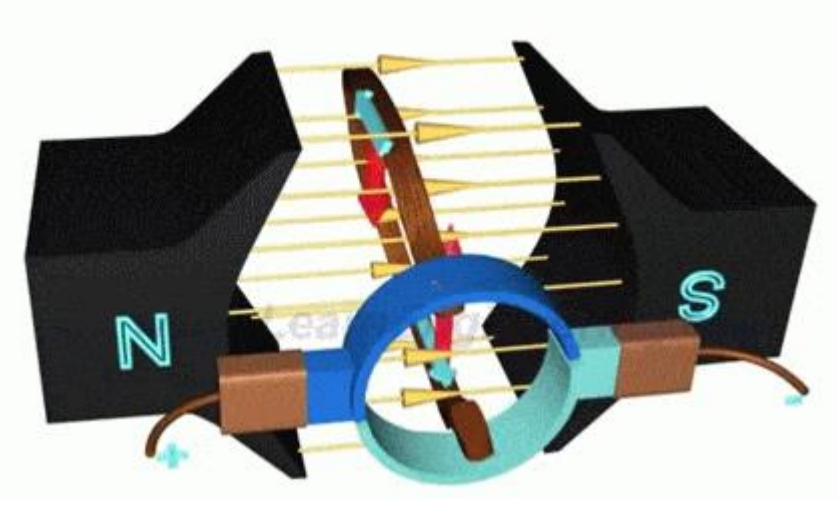

*[Source](https://thumbs.gfycat.com/AbsoluteSillyIndianglassfish-mobile.mp4)* 

**Promoting Robotic Design and Entrepreneurship Experiences Among Students and Teachers**

Innovative Technology Experiences for Students and Teachers (ITEST), Professional Development Program, NYU Tandon School of Engineering, July 2017-19 6 6 [1] Innovative Technology Experiences for Students and Teachers (ITE

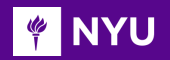

### WORKING OF A DC MOTOR

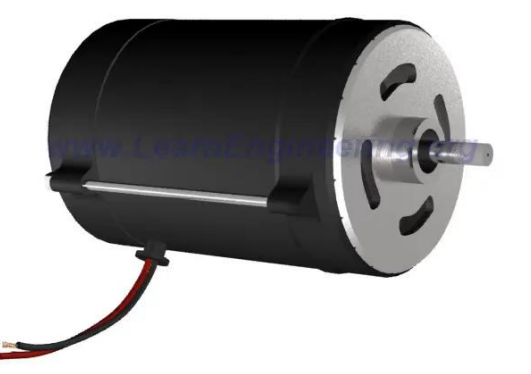

www.LearnEngineering.org

*[Video](https://www.youtube.com/watch?v=LAtPHANEfQo)*

**Promoting Robotic Design and Entrepreneurship Experiences Among Students and Teachers** Innovative Technology Experiences for Students and Teachers (ITEST), Professional Development Program, NYU Tandon School of Engineering, July 2017-19 7<br>Innovative Technology Experiences for Students and Teachers (ITEST), P

#### BRUSHED V/S BRUSHLESS DC MOTORS **PINYU**

#### [Brushed DC motor](https://zeva.com.au/Tech/Motors/PMDC.gif)

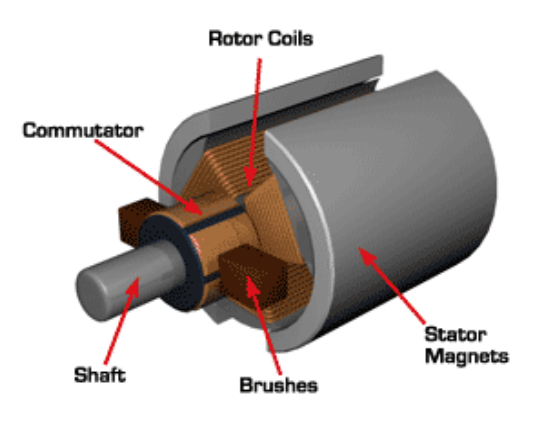

- Permanent magnets for outer stator
- Rotating coils for inner rotor
- Commutator with **metal contact brushes** to reverse the polarity of the rotor • **No brushes**
- May cause **sparking** due to wear of brushes

#### [Brushless DC Motor, How it works ? -](https://www.youtube.com/watch?v=bCEiOnuODac) Lesics

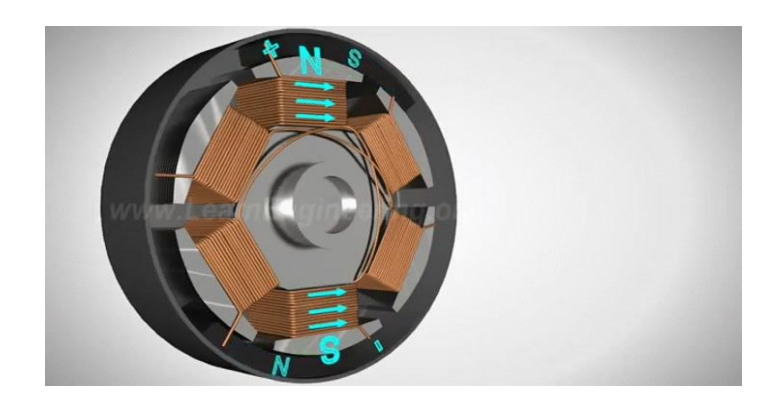

- Permanent magnets for outer rotor
- Rotating coils for inner stator
- **No sparking**, less noisy, longer life

### **WAY DC MOTOR DIRECTION CONTROL (Half-bridge)**

- An **H bridge** is an electronic circuit that enables a voltage to be applied across a motor in the opposite directions
- To explain the H bridge, we begin with the consideration of a **half bridge**
- Consider the circuit below with 2 voltage sources, 2 switches and a DC motor:

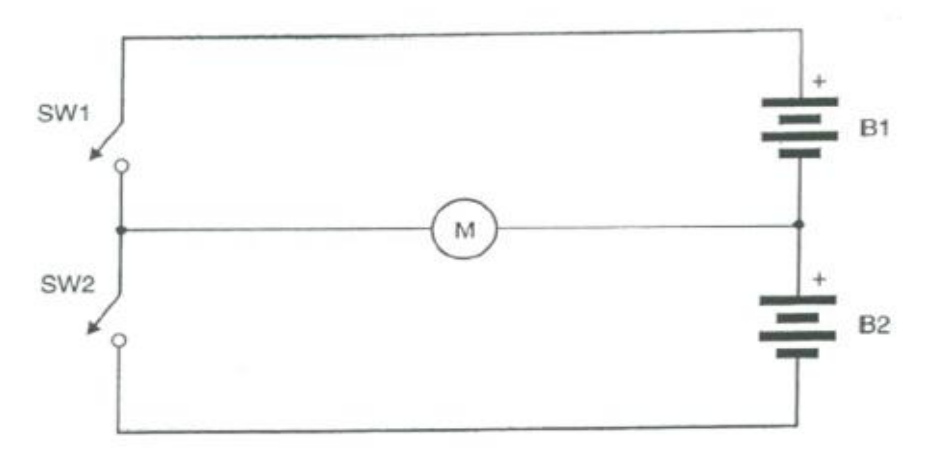

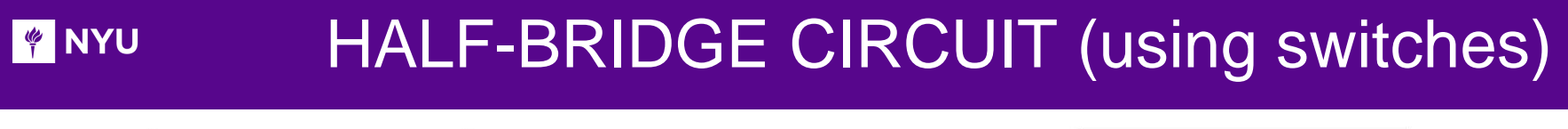

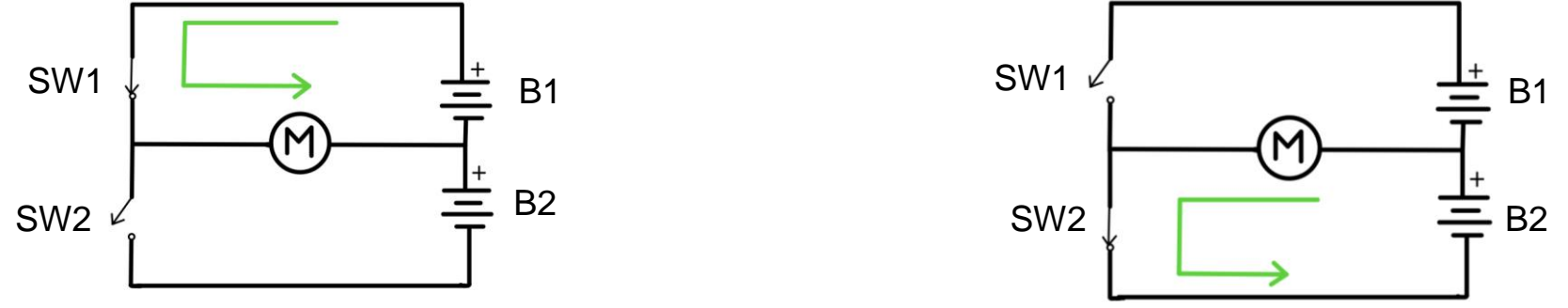

- When **SW1 is closed**, B1 is connected to the motor, current flows from left to right, motor turns in **one direction**
- When **SW2 is closed**, B2 is connected to the motor, current flows from right to left, motor turns in the **opposite direction**
- **SW1 and SW2 cannot be closed simultaneously**, as this leads to B1 and B2 being in **short-circuit**

#### HALF-BRIDGE CIRCUIT (using transistors) **PINYU**

• Consider the circuit below with switches replaced by two NPN **transistors** for electrical switching:

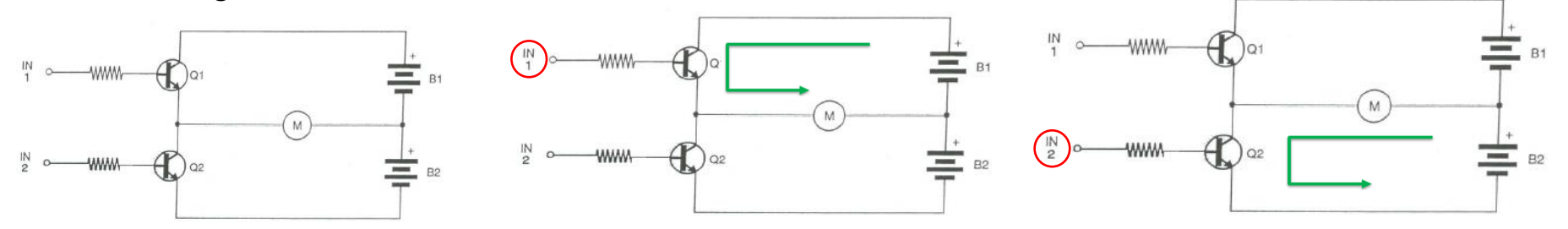

- ➢ CASE 1: **IN1 is high**, Q1 conducts → motor turns in **forward direction** by B1
- ➢ CASE 2: **IN2 is high**, Q2 conducts → motor turns in **reverse direction** by B2
- **IN1 and IN2 cannot be driven high simultaneously**, as this leads to B1 and B2 being in **short-circuit**

### The main disadvantage of a half bridge DC motor drive circuit is that it requires a **dual power supply**

**NOTE**: These circuit diagrams are for conceptual understanding only, diodes will be required in the halfbridge circuit for control of a DC motor in real life

## **WANYU DC MOTOR DIRECTION CONTROL (Full-bridge)**

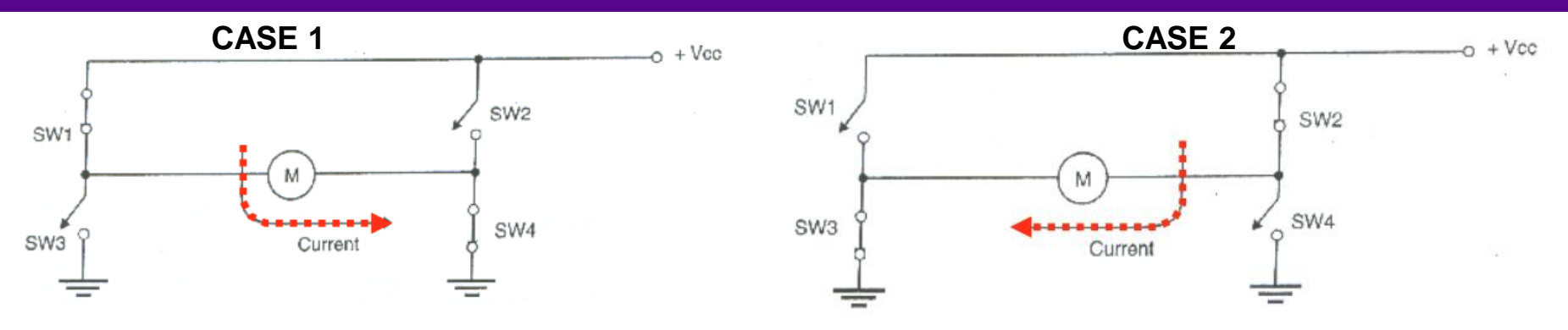

- A full-bridge circuit is called a **H-bridge** (the shape of the circuit resembles the letter "H")
- Consider the circuit show, which consists of 4 switches, 1 voltage source, and a DC motor:
- CASE 1: **SW1 and SW4** are closed (SW2 and SW3 open)  $\rightarrow$  V<sub>CC</sub> drives motor in **forward direction**
- **▷ CASE 2: SW2 and SW3** are closed (SW1 and SW4 open) → V<sub>CC</sub> drives motor in reverse **direction**

**NOTE**: These circuit diagrams are for conceptual understanding only, diodes will be required in the H-bridge circuit for control of a DC motor in real-life

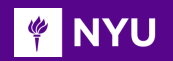

### H-BRIDGE CIRCUIT (using switches)

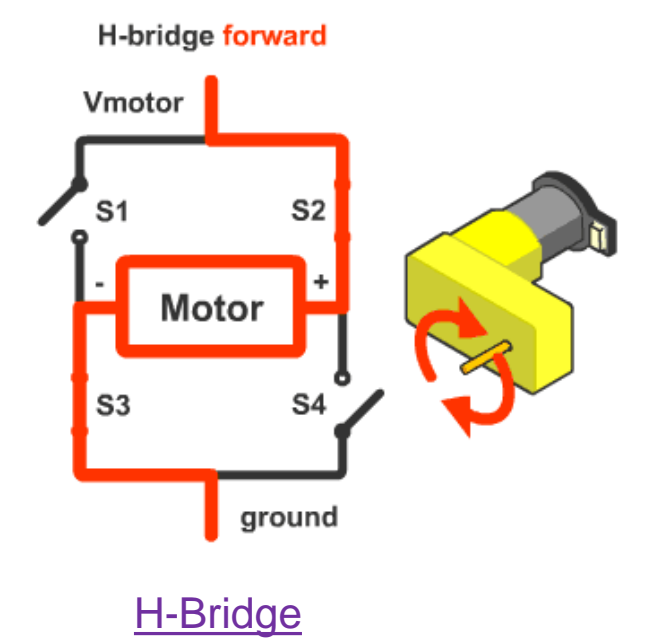

**NOTE**: These circuit diagrams are for conceptual understanding only, diodes will be required in the H-bridge circuit for control of a DC motor in real life

### H-BRIDGE CIRCUIT (using transistors)

**PINYU** 

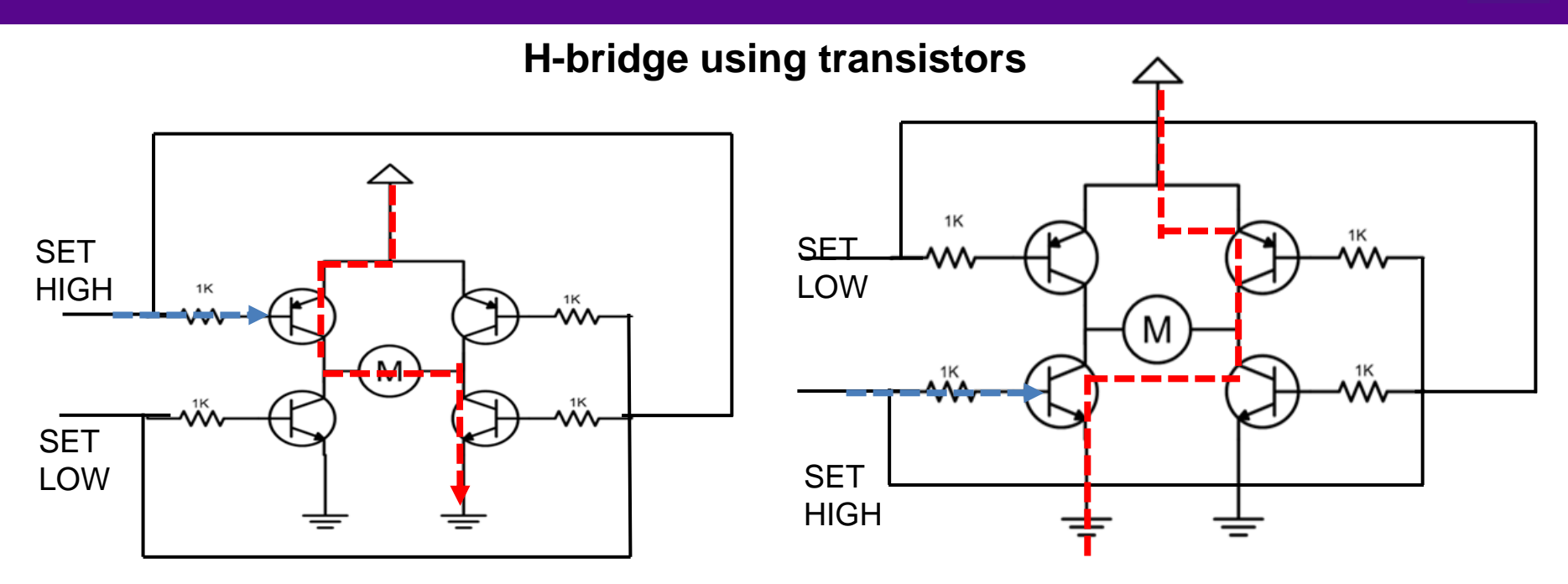

**NOTE**: These circuit diagrams are for conceptual understanding only, diodes will be required in the H-bridge circuit for control of a DC motor in real life

### **WAYLE DC MOTOR DIRECTION CONTROL (H-bridge)**

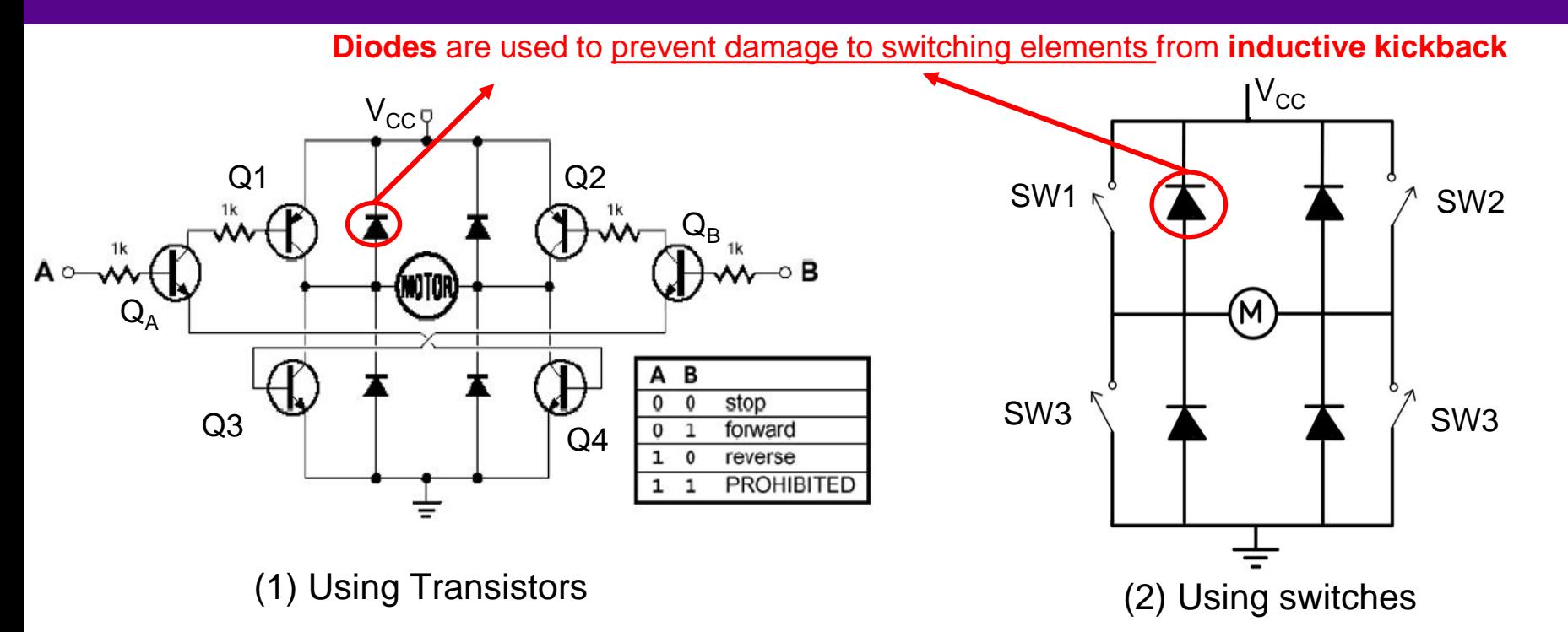

To control a DC motor in real-life, the **full-fledged H-Bridge circuit in figure (1)** can be used

#### WHY IS DIODE REQUIRED IN A H-BRIDGE? **PINYU**

- In the prohibited case, i.e., turning ON switching elements on same side of the bridge simultaneously, creates a **short circuit**
- While in other cases, when current is instantaneously cut off in a H-bridge (when switching from forward to reverse or vice-versa), the **stored magnetic energy results in a high spike in voltage** across the motor (inductor):

**V** = 
$$
\mathbf{L} \frac{di}{dt}
$$
,  $V$  increases as the  $\frac{di}{dt}$  term increases, expressing a high **flyback voltage**, which damages the transistors

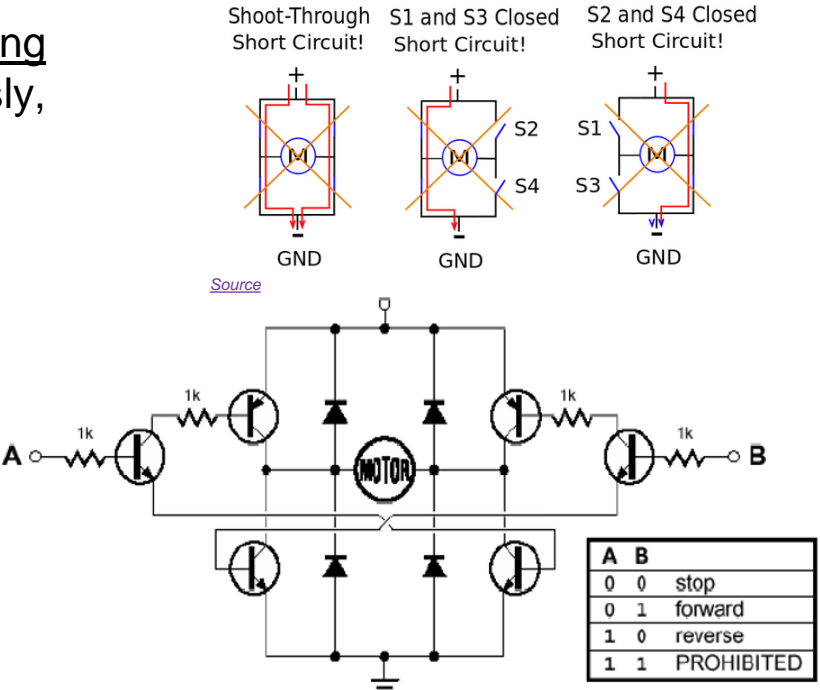

• In either case, the **diodes** provide a path for the current during the **switching periods**, dissipating the energy as heat, to protect the switching elements.

#### **PINYU** DC MOTOR DIRECTION CONTROL (L293D IC)

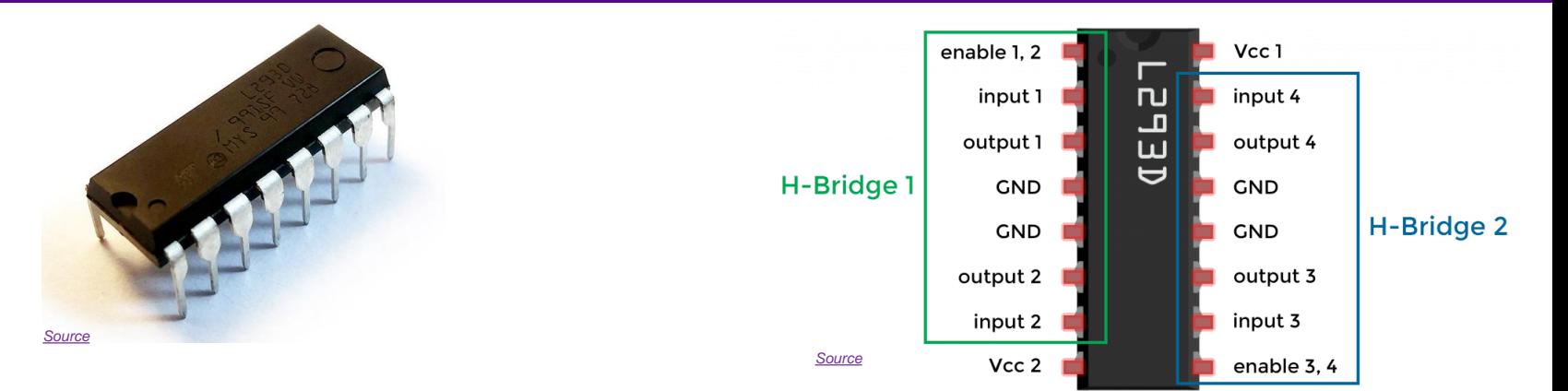

- Motor driver ICs are **integrated circuit chips** that simplify control of motors
- The L293D is a 16-pin Motor Driver IC which can control two DC motors simultaneously and independently
- It can provide **600mA** per channel at a supply voltage range of **4.5V to 36V**
- It has an **internally embedded diode** so there is no need of external diodes for interfacing the DC motor

#### ACTIVITY -1 (DC MOTOR: DIRECTION) **FOUR THE STATE**

### Wiring Arduino with L293D and DC Motor

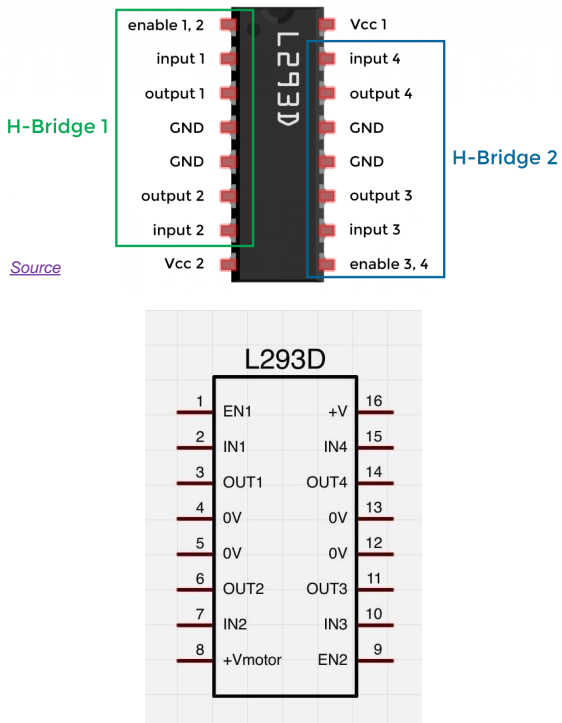

*[Source](https://www.rs-online.com/designspark/basics-of-l293d)*

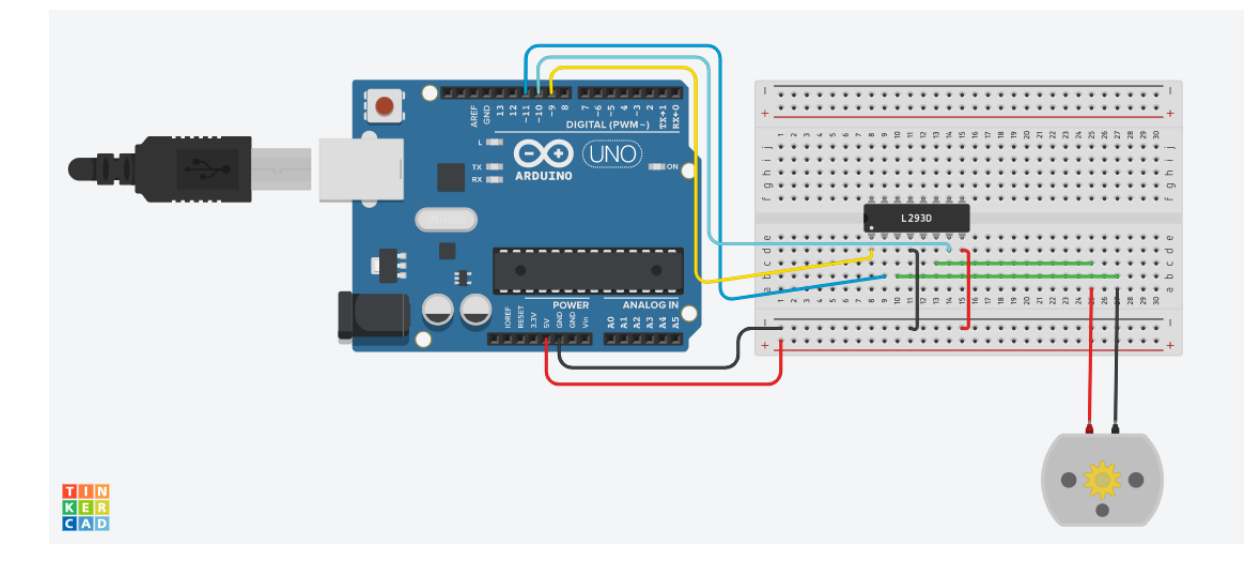

**Promoting Robotic Design and Entrepreneurship Experiences Among Students and Teachers**

#### ACTIVITY -1 (DC MOTOR: DIRECTION) **PINYU**

### **CODE**

```
int IN1 = 11; // input 1
  int IN2 = 10; // input 2
  int EN1 = 9; // enable pin
void setup\bigcirc {
  pinMode(IN1, OUTPUT);
  pinMode(IN2, OUTPUT);
  pinMode(EN1, OUTPUT);
  // set IN1, IN2 and EN1 pins in OUTPUT mode
  digitalWrite(EN1, HIGH);
```

```
// set enable pin on L293D HIGH
```
#### void  $loop() f$

```
digitalWrite(IN1, LOW);
// set pin 2 on L293D LOW
digitalWrite(IN2, HIGH); //CW
// set pin 7 on L293D HIGH, turn CW
delay(3000);
// for 3 seconds
```

```
digitalWrite(IN1, HIGH);
// set pin 2 on L293D HIGH, turn CCW
digitalWrite(IN2, LOW);
// set pin 7 on L293D LOW
delay(3000);
// for 3 seconds
```
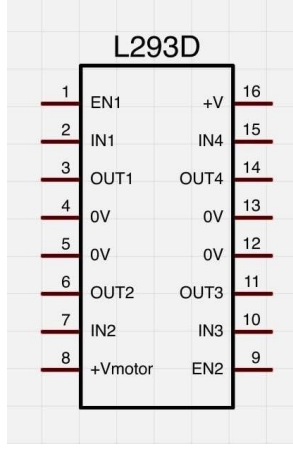

*[Source](https://www.rs-online.com/designspark/basics-of-l293d)*

**Promoting Robotic Design and Entrepreneurship Experiences Among Students and Teachers**

#### **FOUTER** ACTIVITY -1 (DC MOTOR: DIRECTION)

**NOTE**: Speed of the DC motor was reduced to clearly show the change in direction in the video

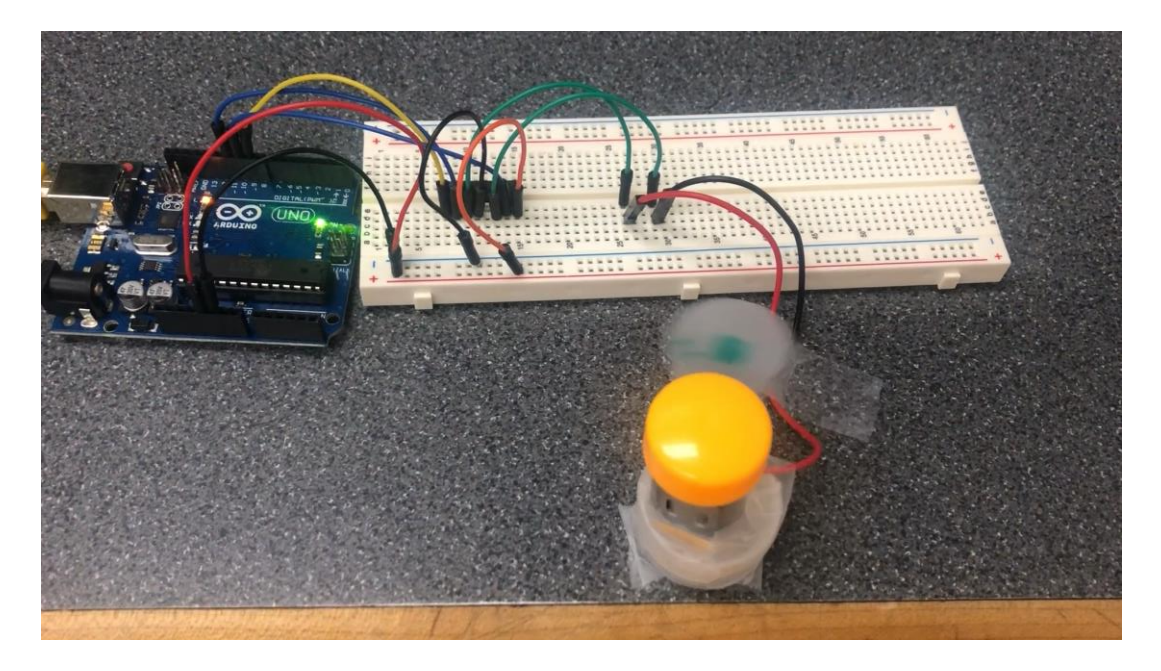

*[Video](https://drive.google.com/open?id=1VxBs_m0Vmkx7xgT7y70qX6-WoshybIL4&authuser=krr9721%40nyu.edu&usp=drive_fs)*

How to control the speed of a DC motor? The state of a 20

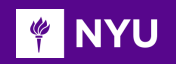

### PULSE WIDTH MODULATION

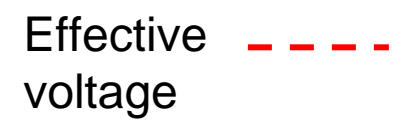

DC motor speed can be controlled using PWM

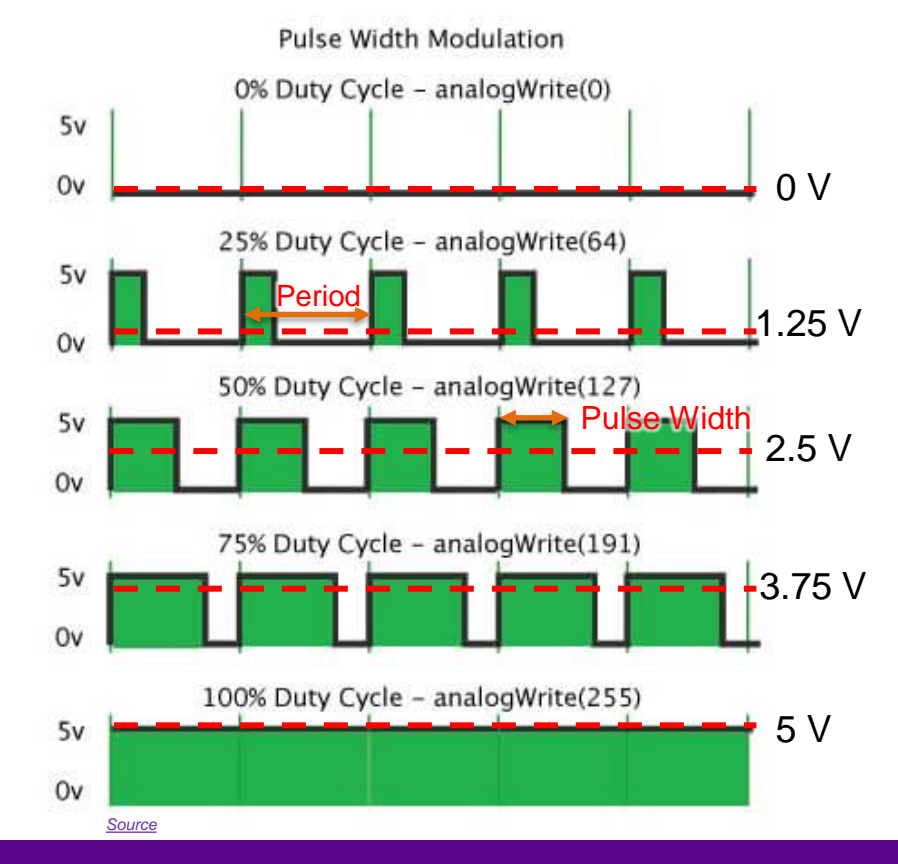

**Promoting Robotic Design and Entrepreneurship Experiences Among Students and Teachers**

### DUTY CYCLE

**FOR INTERNATIONAL** 

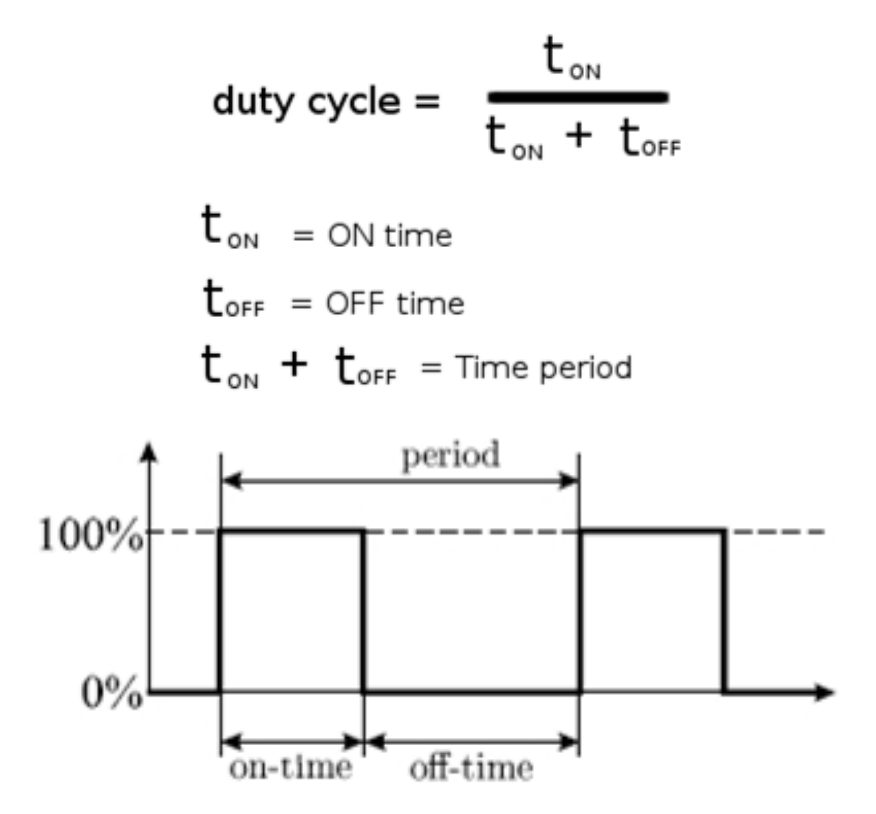

**Promoting Robotic Design and Entrepreneurship Experiences Among Students and Teachers**

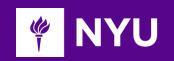

### ACTIVITY - 2 (DC MOTOR: SPEED)

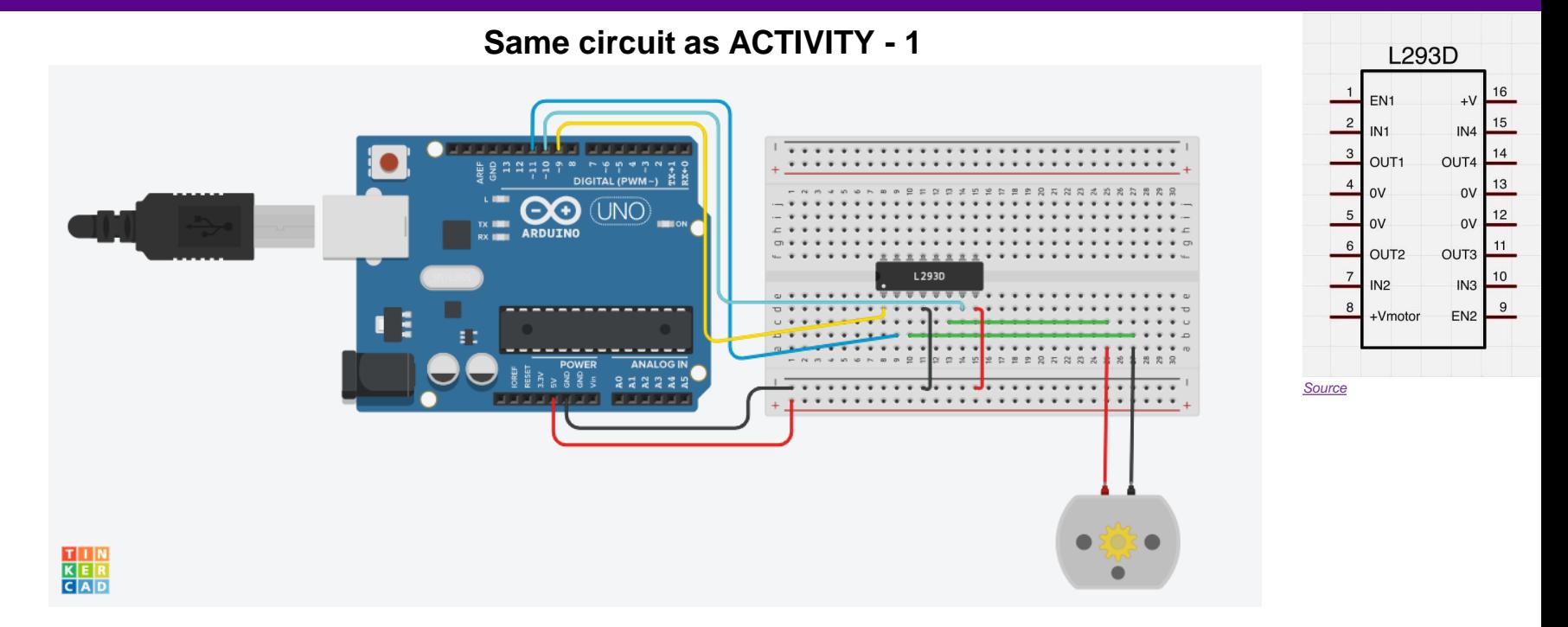

**NOTE**: Arduino pins with "~" sign next to the pin number are **PWM pins,** used to control actuators using PWM (here, pins 10 & 11 is used to control a DC motor)

**Promoting Robotic Design and Entrepreneurship Experiences Among Students and Teachers** Innovative Technology Experiences for Students and Teachers (ITEST), Professional Development Program, NYU Tandon School of Engineering, July 2017-19 23

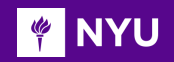

*[Program](https://drive.google.com/drive/folders/1BPx8hYaLRCbTnBhV77sdluy0DRKC008C?usp=sharing)*

### ACTIVITY - 2 (DC MOTOR: SPEED)

### **DC Motor Speed Control Code**

```
#define E1 9 // Enable Pin
                                                  void loop()
#define IN1 11 // Control pin 1 for motor -- CW
#define IN2 10 // Control pin 2 for motor -- CCW
                                                    digitalWrite(IN1, HIGH);
                                                    digitalWrite(IN2, LOW);
void setup()
                                                    analogWrite(E1, 200);
                                                    // value between 0-255 Enable pin controls PWM
  pinMode(E1, OUTPUT);
                                                    // 200 --> 3.9V (duty cycle = 200/255 \sim 78%)
  pinMode(IN1, OUTPUT);
                                                    delay(4000);
 pinMode(IN2, OUTPUT);
                                                    analogWrite(E1, 110);
                                                    // reduce the speed by about half (2.15V)
                                                    delay(4000);
                                                    analogWrite(E1, 85);
                                                    // reduce the seed further (1.67V)
                                                    delay(4000);
```
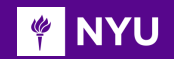

### ACTIVITY - 2 (DC MOTOR: SPEED)

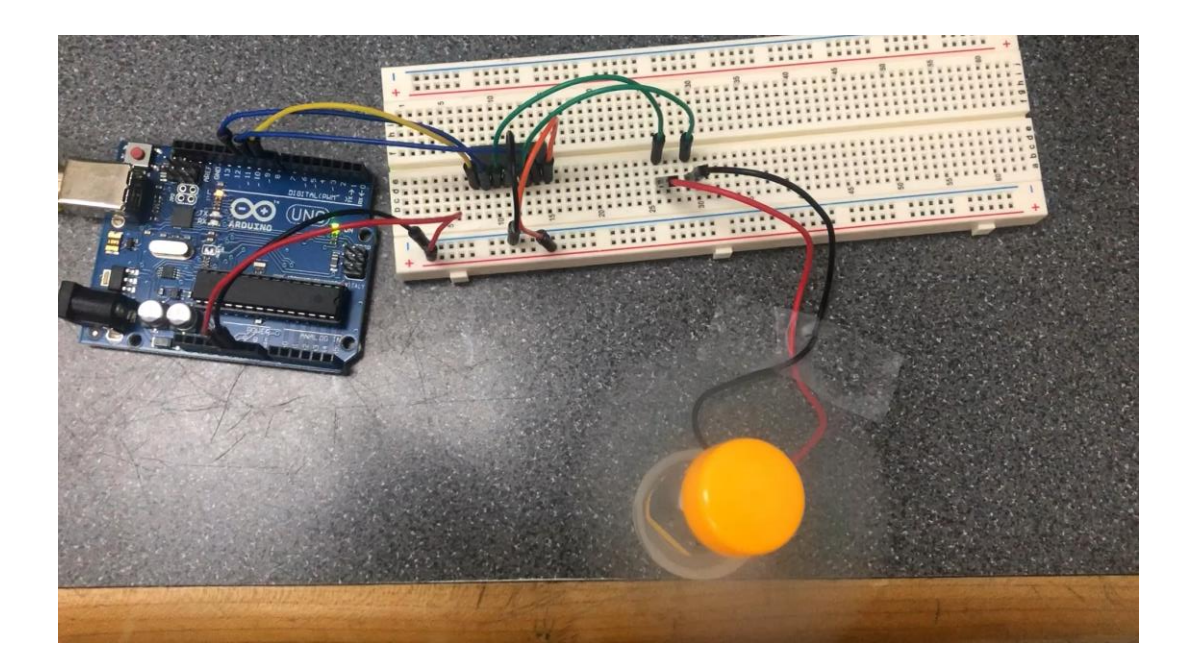

*[Video](https://drive.google.com/open?id=1ZBXpPJCggsBTa9xU9ES6gaG8EqW4ehBY&authuser=krr9721%40nyu.edu&usp=drive_fs)*

**Promoting Robotic Design and Entrepreneurship Experiences Among Students and Teachers**

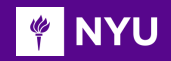

### **SERVO**

- **Servo motor** is a type of actuator used for angular positioning
- **Standard servo** typically has a movement range of 180 degrees
- **Continuous servo** has a freedom to complete one full rotation

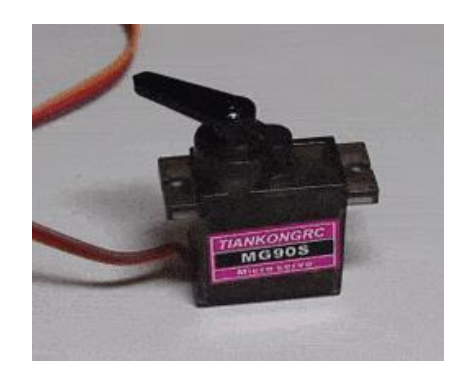

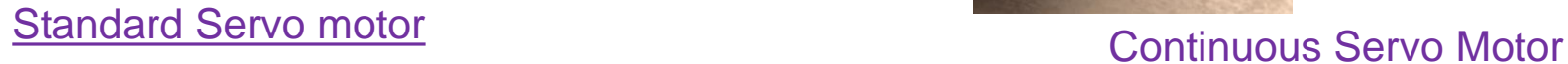

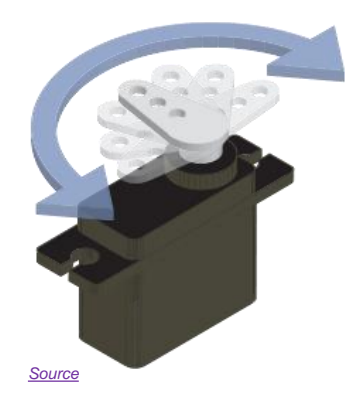

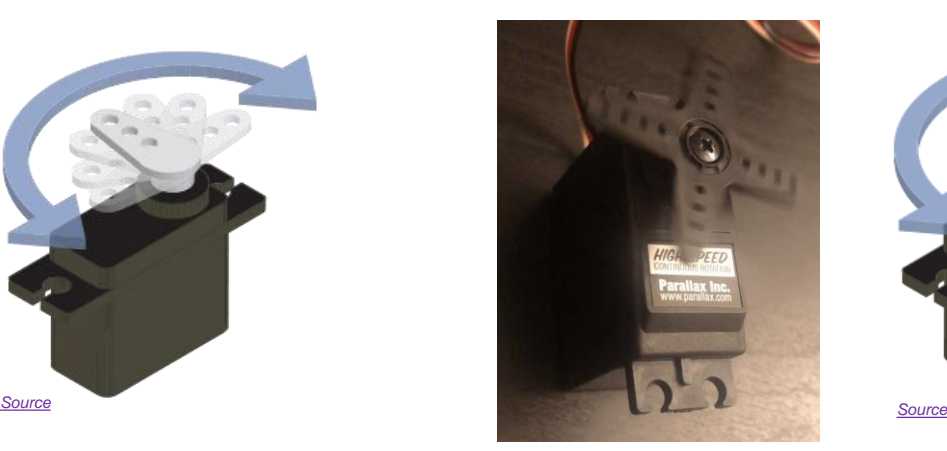

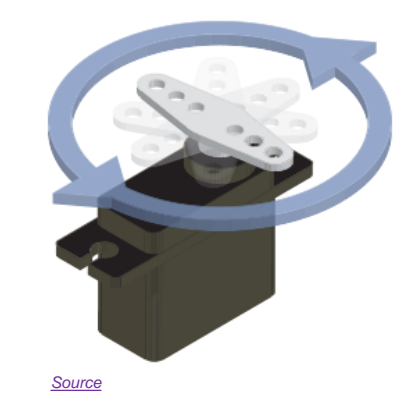

**Promoting Robotic Design and Entrepreneurship Experiences Among Students and Teachers**

#### STANDARD V/S CONTINUOUS SERVO **EXAMPLE**

**Standard servo** only turns over a range (usually 0°-180°), with precise feedback control over its angular **position**

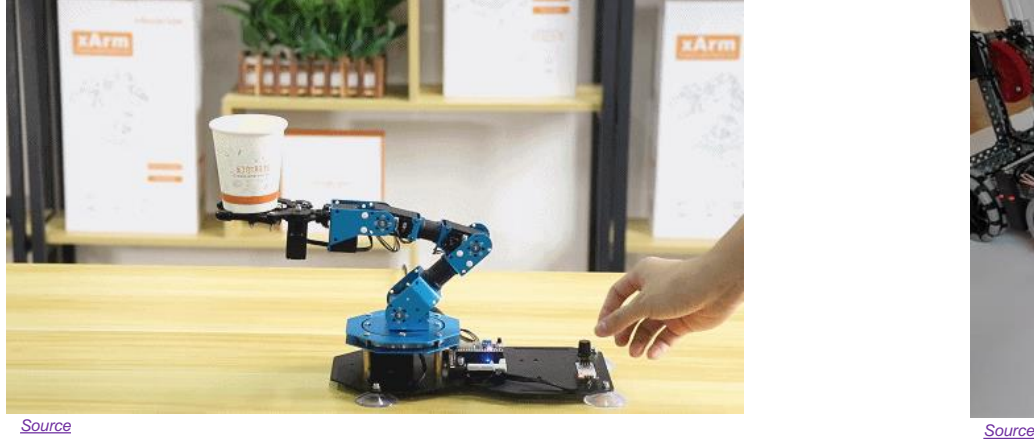

**Continuous rotation servo** turns continuously, with control over its **speed and direction**

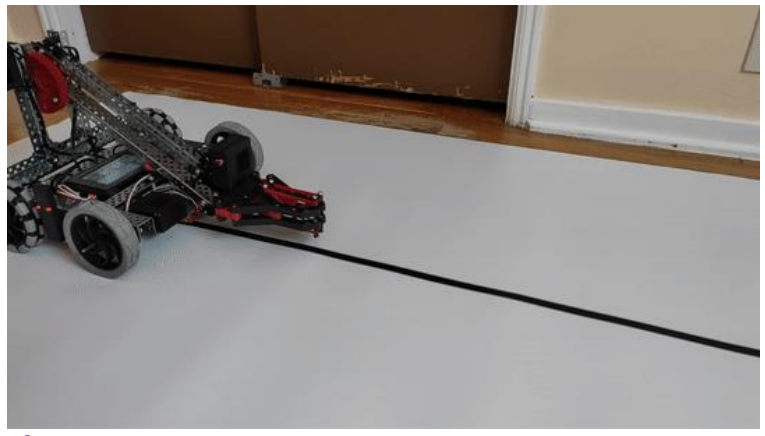

#### Standard servo example: **Robotic arm** Continuous servo example: **Mobile Robot**

**Promoting Robotic Design and Entrepreneurship Experiences Among Students and Teachers**

#### SERVO: SECTIONAL & EXPLODED VIEW **FOUR THE NEW**

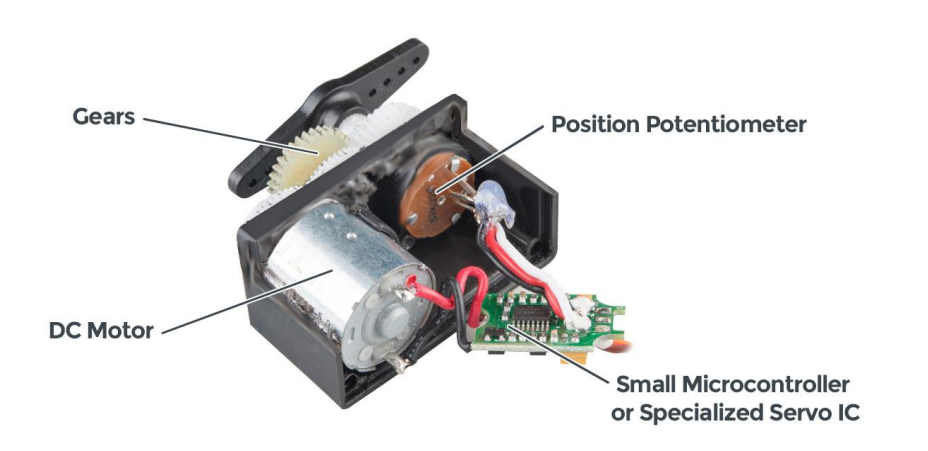

#### Sectional View

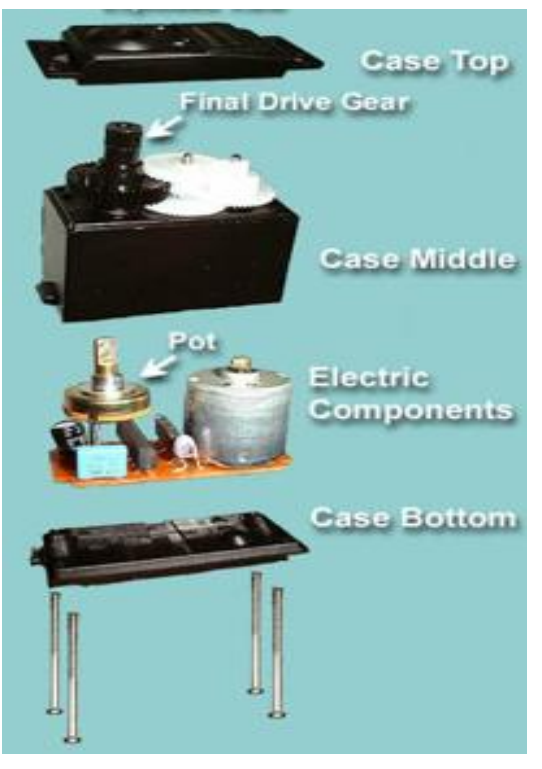

#### Exploded View

**Promoting Robotic Design and Entrepreneurship Experiences Among Students and Teachers** Innovative Technology Experiences for Students and Teachers (ITEST), Professional Development Program, NYU Tandon School of Engineering, July 2017-19 28

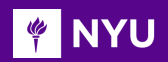

### SERVO PARTS

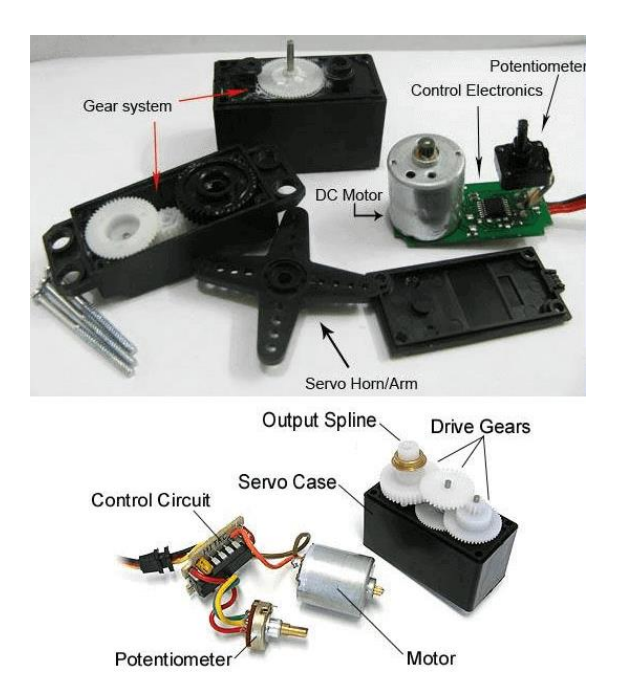

Servo motors are constructed out of basic **DC motors**, by adding

- **Gear** reduction
- **Position sensor** for the motor shaft
- **Electronic circuit** that controls the motor's operation

**Promoting Robotic Design and Entrepreneurship Experiences Among Students and Teachers**

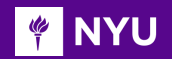

### SERVO CONNECTOR

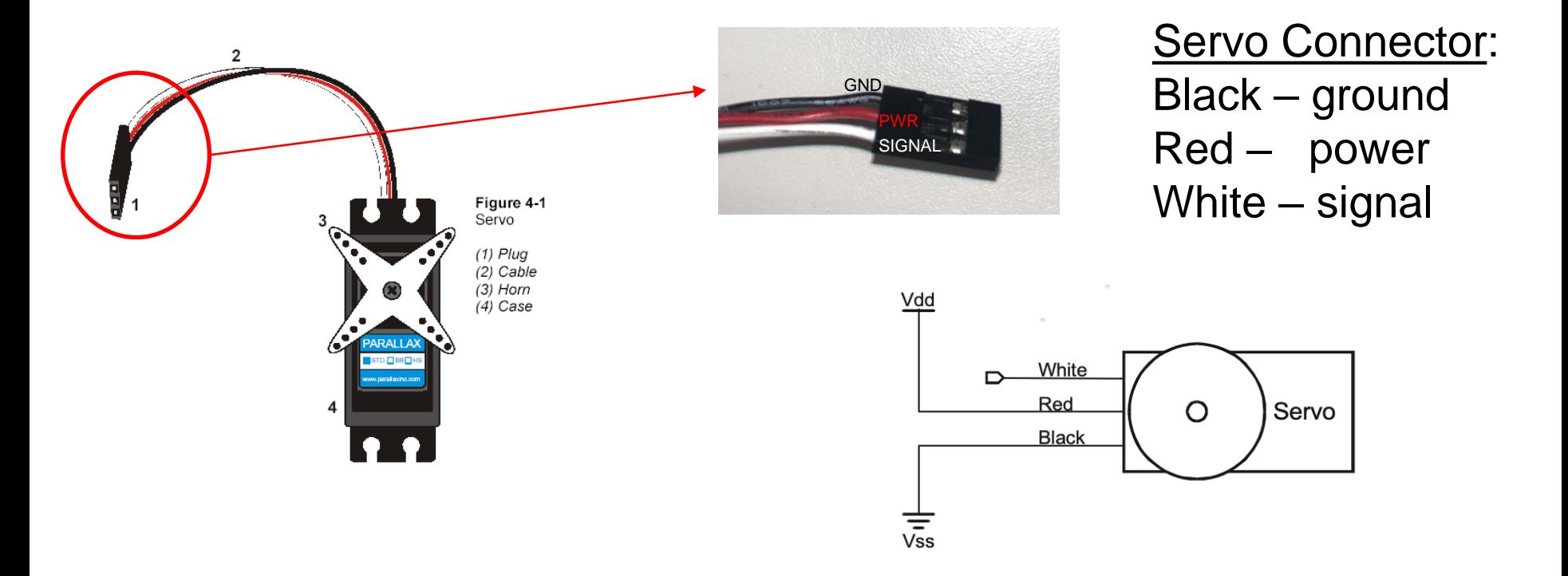

**Promoting Robotic Design and Entrepreneurship Experiences Among Students and Teachers**

#### INTERFACING ARDUINO WITH SERVO **FOUR**

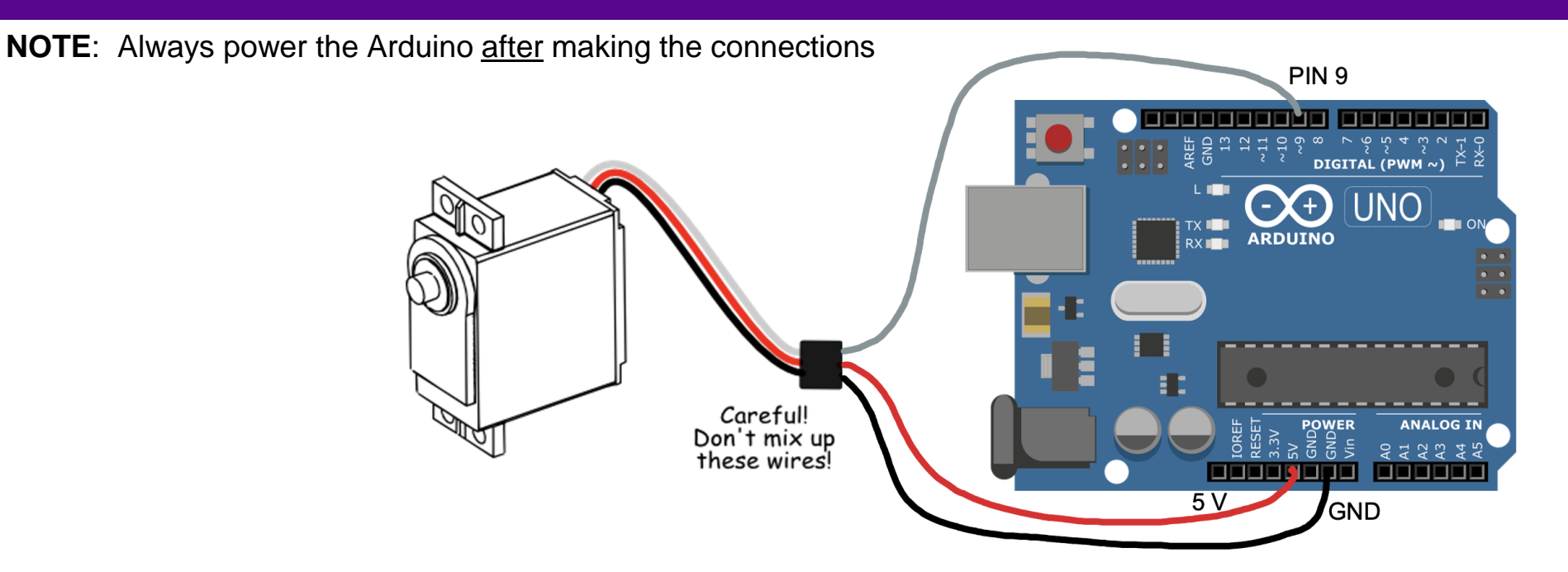

**NOTE**: Pins with "~" sign next to the pin number are **PWM pins** used to control actuators using PWM (here, pin 9 is used to control the servo)

#### ACTIVITY - 3 (SERVO 0° TO 180°) **FINYU**

```
/*Code to rotate servo from 0 to 180°
and back to 0° in steps */
```
 $#include$   $<$  Servo  $h$ Servo myservo; //create servo object to control a servo int  $pos=0$ ; // variable to store the servo position

```
void setup()myservo.attach(9);
  // attaches the servo on pin 9 to the servo object
}
```

```
void loop(){
  for(pos=0; pos<=180; pos+=1){
    // goes from 0 to 180° in steps of 1°
    myservo.write(pos);
    // tell servo to go to position in variable 'pos'
    delay(15);
    // waits 15ms for the servo to reach the position
  ł
  for(pos=180; pos>=0; pos-=1){
    // goes from 180^\circ to 0^\circmyservo.write(pos);
    // tell servo to go to position in variable 'pos'
    delay(15);
    // waits 15ms for the servo to reach the position
```
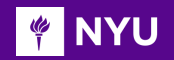

### ACTIVITY - 3 (SERVO 0° TO 180°)

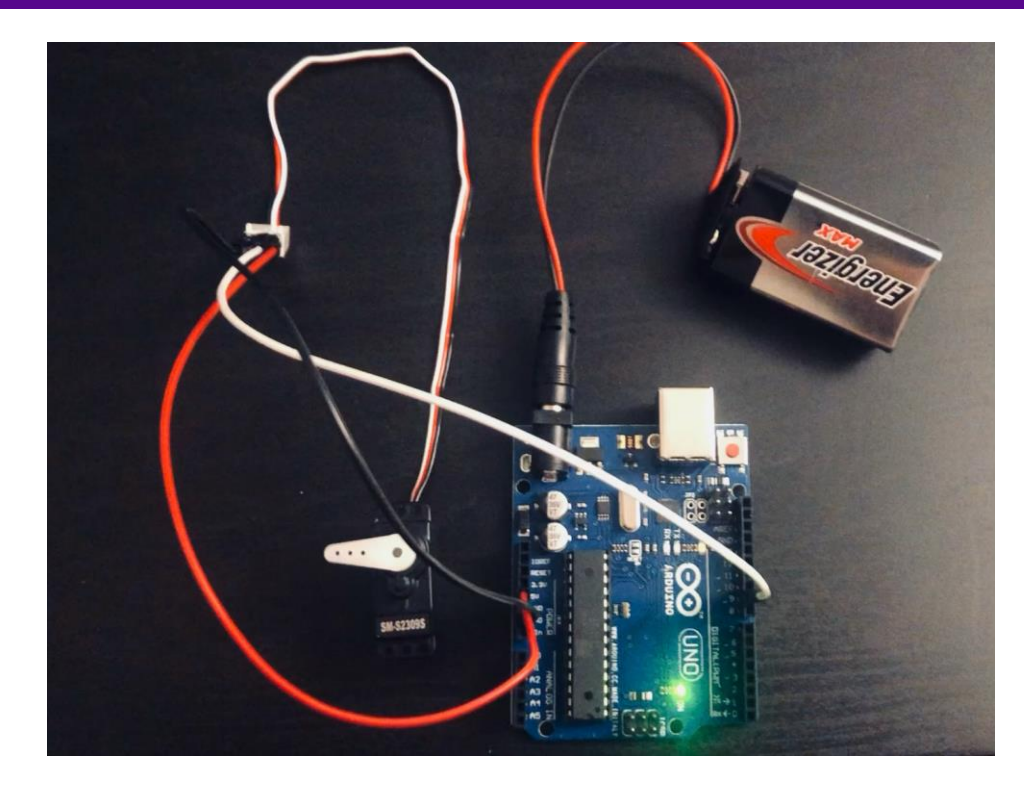

*[Video](https://drive.google.com/file/d/1Fa9ONiHjxu3_3vUTnRorBrdrympqlCnn/view?usp=sharing)*

Promoting Robotic Design and Entrepreneurship Experiences Among Students and Teachers<br>Innovative Technology Experiences for Students and Teachers (ITEST), Professional Development Program, NYU Tandon School of Engineering,

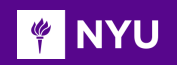

### CONTINUOUS SERVO

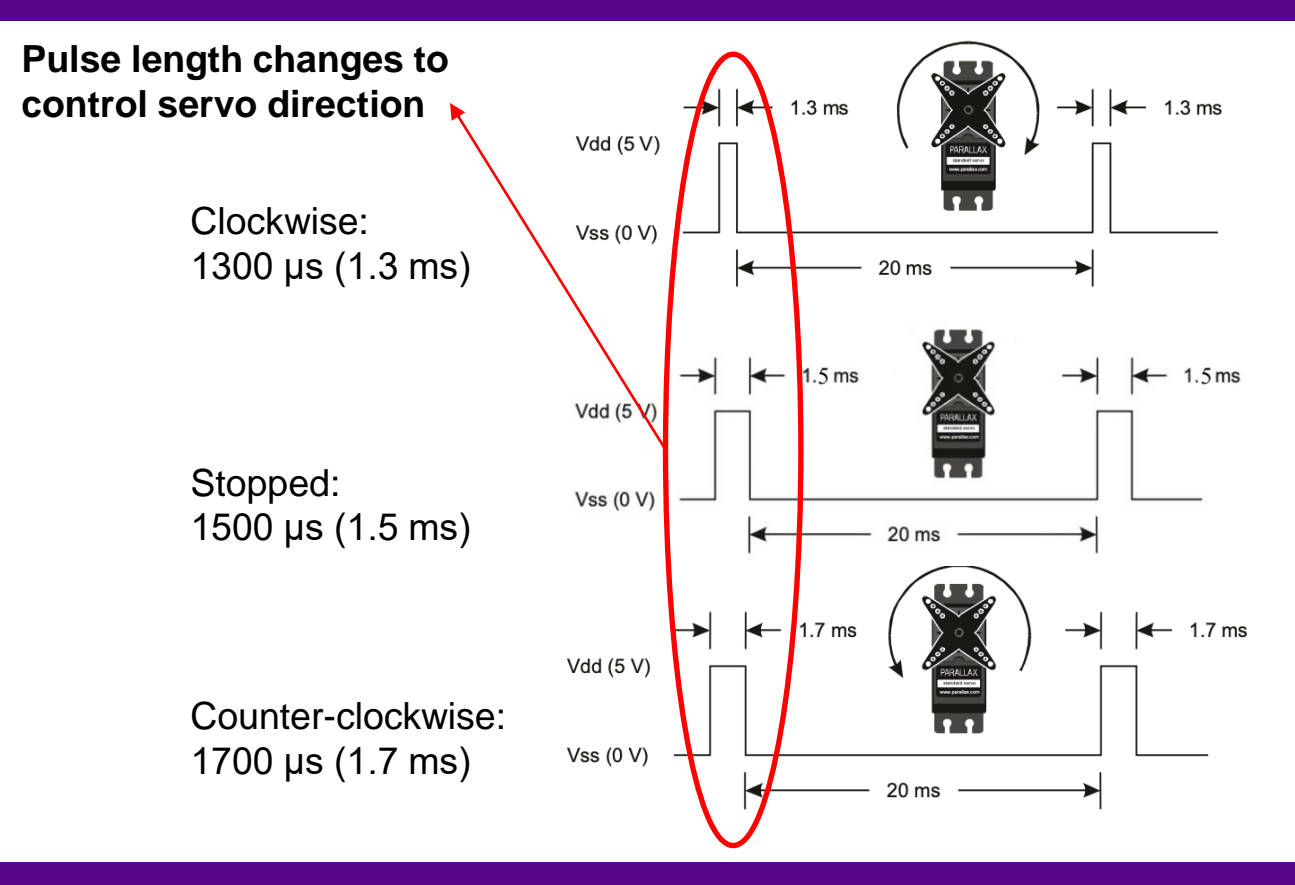

•Each pulse is from 1300 to 1700 μs (microseconds) in **duration**

• The pulses **repeat** about 50 times each second---once every 20 milliseconds

**Promoting Robotic Design and Entrepreneurship Experiences Among Students and Teachers**

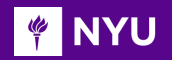

### MOTOR CONSIDERATIONS: SPEED

• **More speed requires more voltage**

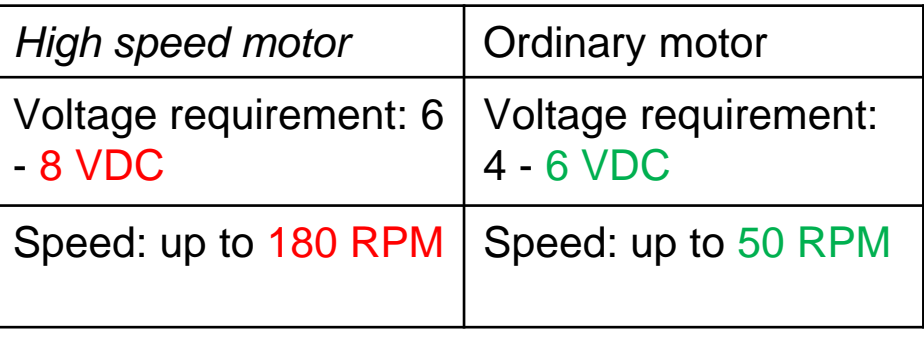

**Speed:** (For same power input)

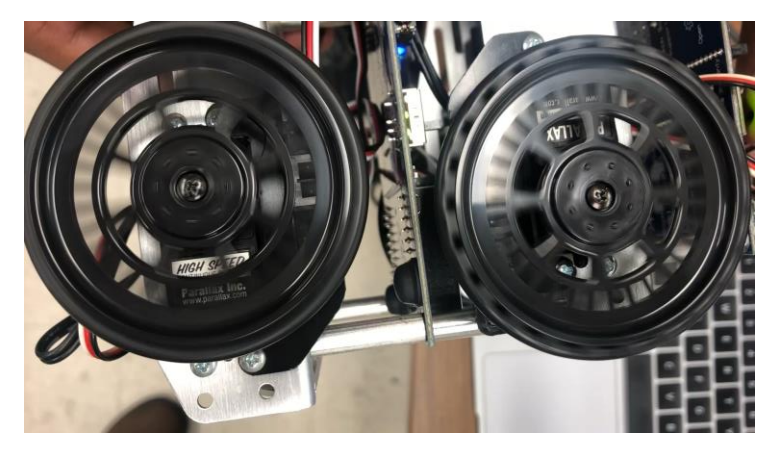

[High speed servo v/s Ordrinary servo](https://drive.google.com/file/d/1Z9daJcNUkPXwZwm7r3soFymq3OBGwWSV/view?usp=sharing) *[Video](https://drive.google.com/file/d/1Z9daJcNUkPXwZwm7r3soFymq3OBGwWSV/view?usp=sharing)*

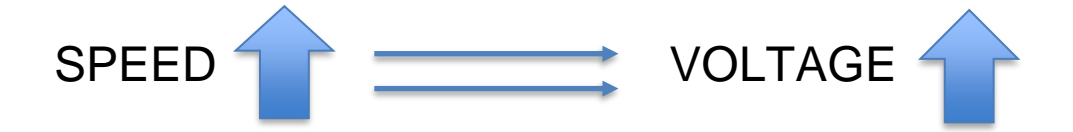

**Promoting Robotic Design and Entrepreneurship Experiences Among Students and Teachers**

#### MOTOR CONSIDERATIONS: TORQUE **FOR INTERNATIONAL**

• **More torque requires more current** 

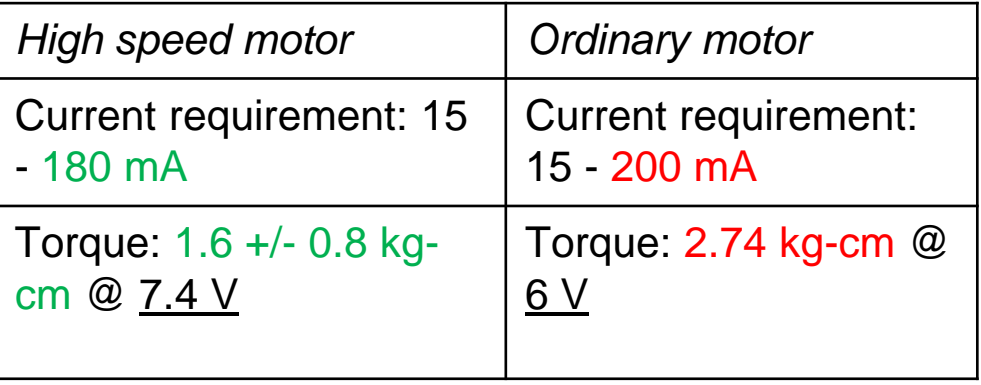

#### **Torque**: (For same power input)

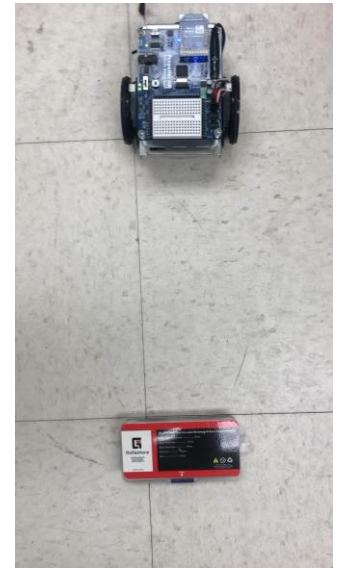

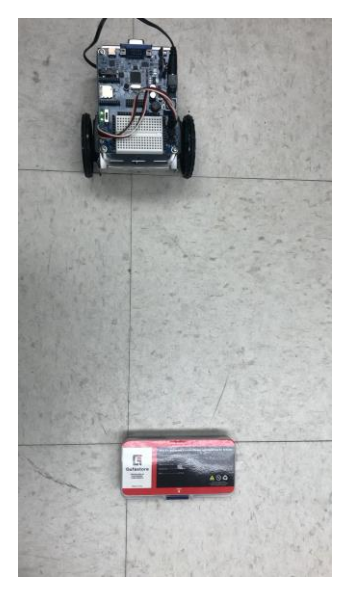

#### [High Speed Servo](https://drive.google.com/file/d/1yAIH9E68rejQWXM-QbnBwwOoXItMA5Y9/view?usp=sharing) v/s Ordinary Servo (Higher Torque)

*[Video](https://drive.google.com/file/d/1yAIH9E68rejQWXM-QbnBwwOoXItMA5Y9/view?usp=sharing) [Video](https://drive.google.com/file/d/1dw8Lo-UvgW-92-lsE2V-8qY6pg4zRaEz/view?usp=sharing)*

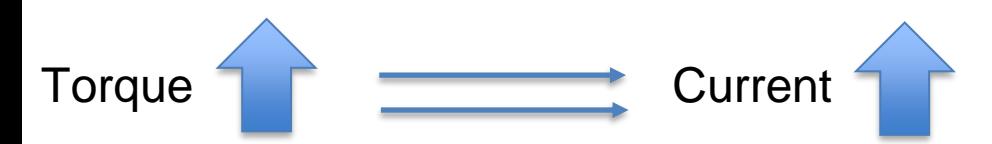

**Promoting Robotic Design and Entrepreneurship Experiences Among Students and Teachers**

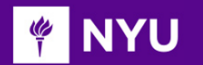

### CHALLENGE ACTIVITY

Control servo motor using potentiometer and 3 LEDs to glow at 0, 90 and 180

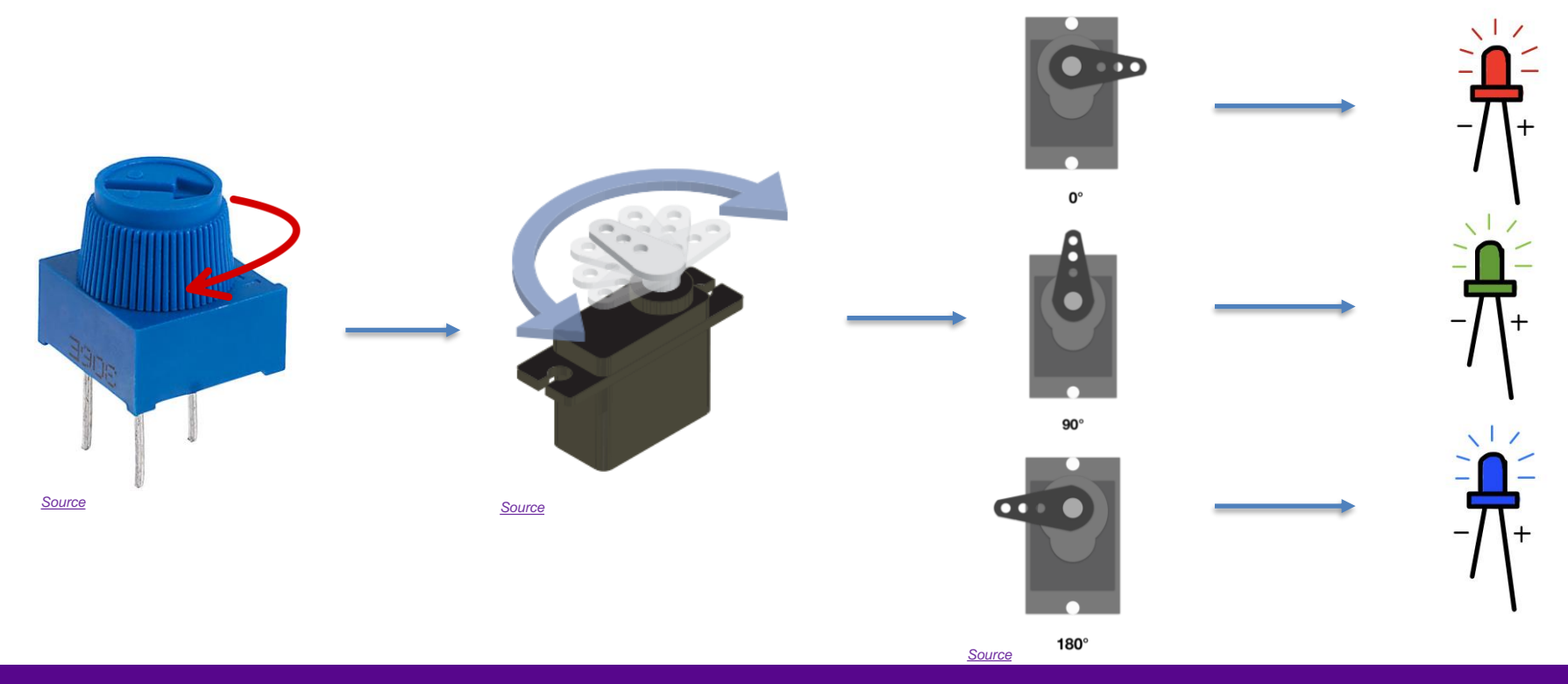

**Promoting Robotic Design and Entrepreneurship Experiences Among Students and Teachers**

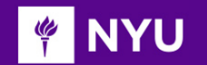

### CHALLENGE ACTIVITY - SOLUTION

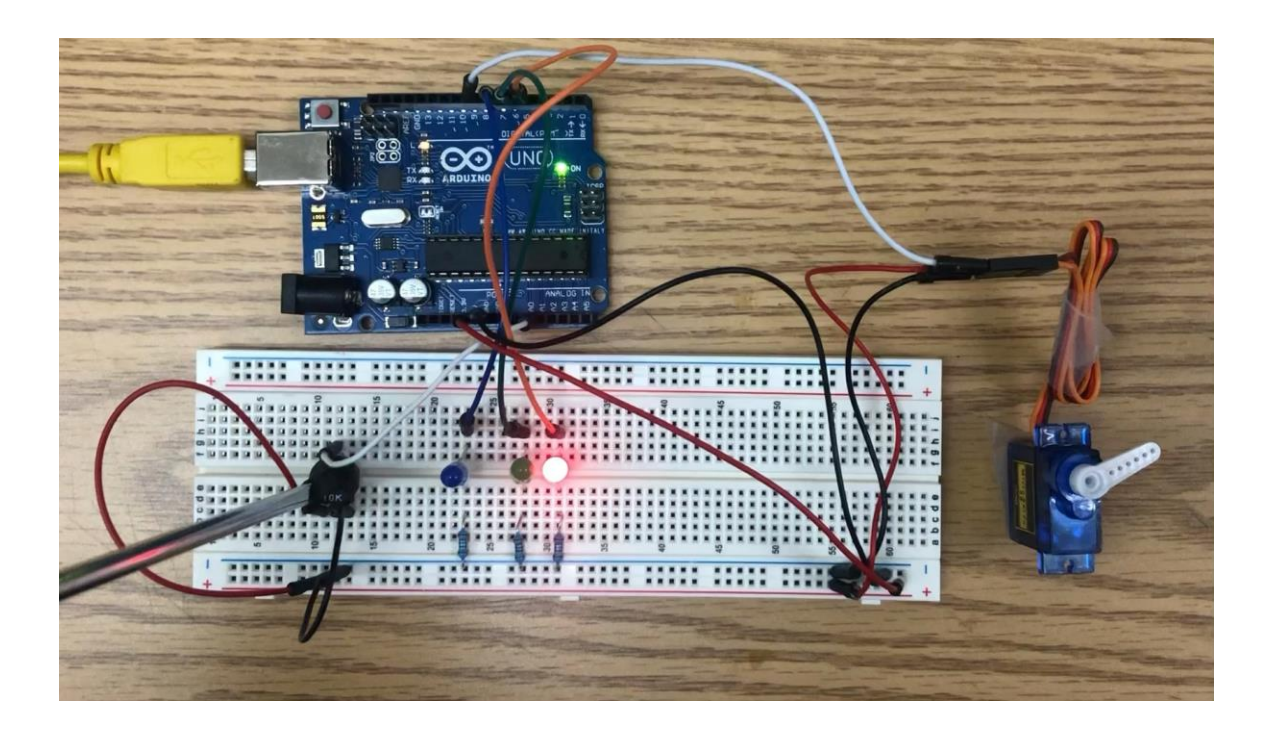

*[Video](https://drive.google.com/file/d/1-82NKzvKkpKamLpjWGg53_OUFJV3umZE/view?usp=sharing)*

**Promoting Robotic Design and Entrepreneurship Experiences Among Students and Teachers**

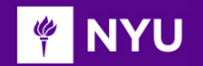

### CHALLENGE ACTIVITY - CIRCUIT

#### **CIRCUIT**

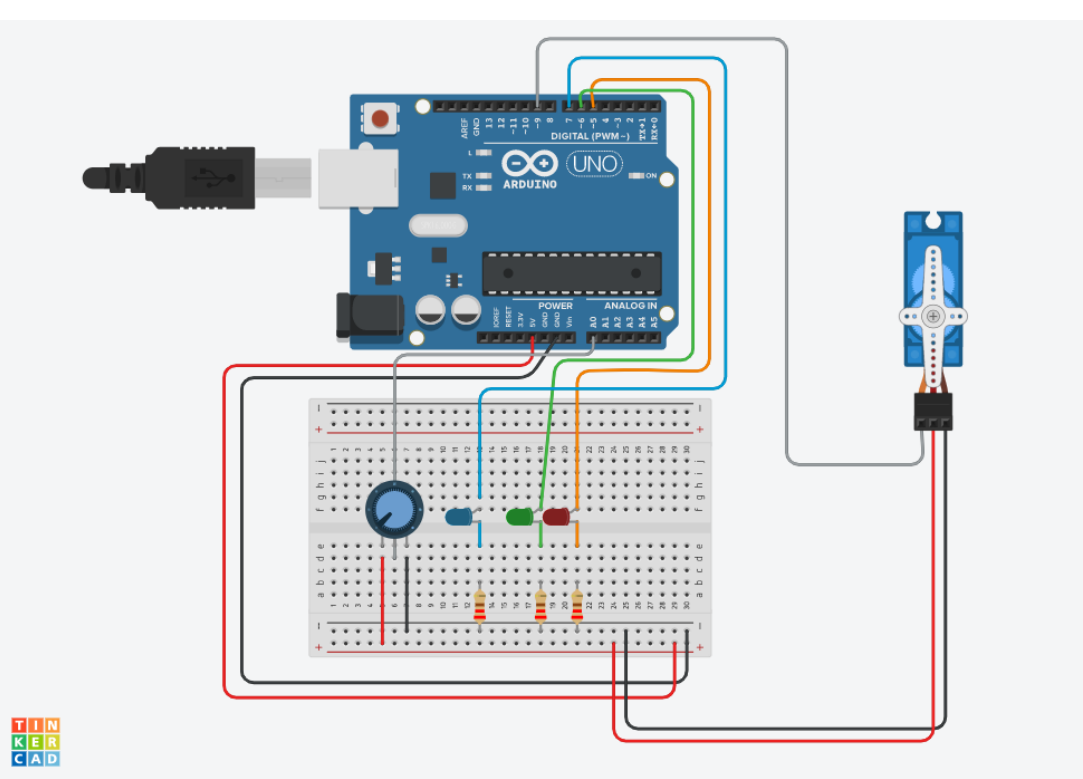

**Promoting Robotic Design and Entrepreneurship Experiences Among Students and Teachers**

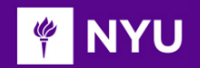

### CHALLENGE ACTIVITY - CODE

#### **CODE**

 $#include <$ Servo.h> Servo myservo; // create servo object to control a servo int pot\_pin =  $0$ ; // analog pin for the potentiometer int val; // variable to read the value from the analog pin int red\_led =  $5$ ; int green\_led =  $6$ ; int blue\_led =  $7$ ; // variable declarations for LED pins

void setup $() \{$ myservo.attach(9); // attaches the servo on pin 9 to the servo object pinMode(red\_led, OUTPUT); pinMode(green\_led, OUTPUT); pinMode(blue\_led, OUTPUT); //sets all LED pins to output mode ł

*[Program](https://drive.google.com/drive/folders/1wmgvtc8V6Hvrv7qaEiy5Yo6OqZl_WnxG?usp=sharing)*

(Contd.)

40

**Promoting Robotic Design and Entrepreneurship Experiences Among Students and Teachers**

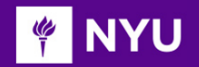

### CHALLENGE ACTIVITY - CODE

#### **CODE**

```
void loop() {
digitalWrite(red_led, LOW);
digitalWrite(green_led, LOW);
digitalWrite(blue_led, LOW);
delay(1);
// delay in between readings for stability
val = analogRead(pot_pin);// reads potentiometer value (value between 0 and 1023)
val = map(val, 0, 1023, 0, 180);// maps analoa value --> servo anale (value between 0 and 180)
myservo.write(val);
// sets the servo position according to the scaled value
delay(15);
// waits for the servo to get there
```

```
if(val < 5)digitalWrite(red_led, HIGH);
// turn the red LED on
delay(1);
// delay for LED to stay on (avoid visible flickering)
if (val > 165){
digitalWrite(blue_led, HIGH);
delay(1);
if (val > 80 && val < 110){
digitalWrite(green_led, HIGH);
delay(1);
```

```
Program
```
**Promoting Robotic Design and Entrepreneurship Experiences Among Students and Teachers**

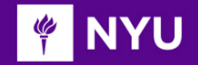

### TASK / ACTIVITY

- Find duty cycle and power, when PWM on time is given
- DC motor direction control for two motors
- DC motor speed control for two motors
- DC motor speed and direction control for two motors
- Servo motor angle control (user input)
- Rotational servo motor Calibration
- Rotational servo speed control
- Rotational servo motor direction control

42

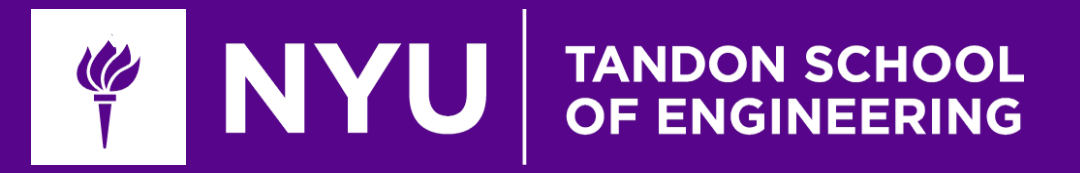

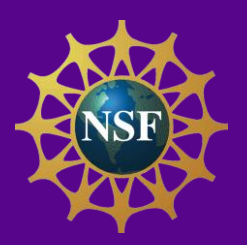

# Thank You! Questions and Feedback?

**Innovative Technology Experiences for Students and Teachers (ITEST), Professional Development Program, July 2017-19** Mechatronics, Controls, and Robotics Laboratory, Department of Mechanical and Aerospace Engineering, NYU Tandon School of Engineering